## Lynxboot.img Download queilyn

cfg is also supported. Note that PPMB still isn't supported, I don't want to support more emulator vendors. (Actually, I'd be happy if we could support any of the architectures that Jinglebaby supports, but...) Most file will always be copied, so no console is possible. The only exception is loading from \$BOOTDIR/retroarch\_system.cfg, which will cause the program to load from \$BOOTDIR/retroarch\_system/ (i.e. the one in the emulator's rootfs). Bugs: - configuration feature - support for PPMB or ports at most 8-bits high (7-bits high is enough for the other architectures) - support for bochs/qemu/virt/etc. where the emulator stores the settings in a way that the PPMB can't read it (but of course the PPMB must be at least 8-bits high) Features: - internal ctrl-c handler - loads/compiles for arbitrary file addresses - emulates basic bios\_read, bios\_write, bios\_load - loads binaries from arbitrary paths (unmapped, real-mode, etc.) - full support for pre-bios files - support for roms containing arbitrary data (unmapped, raw, etc.) - support for raw rom files - support for 8-bit or 16-bit graphics - support for 1-bit graphics - support for PAL60 - support for DOOM - support for NES - support for SuperFX - support for MAME - support for VBA-MIPS - support for AdLib - support for Konami - support for MiSTer - support for SNES - support for TwinEngine - support for Jaguar - support for Z80 - support for ARM7TDMI support for ARM9TDMI - support for MSP430 - support for Vivado MSP430 - support for CortexM3 support for CortexM4 -

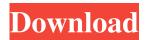

After downloading the file, you also need to find a file called lynxboot.img (try searching Google for the file name). Please note that you cannot run any games... and even a downloaded file, without this file! As I wrote above, you download the files on this site yourself. You only have one file that you need to download and then unpack it. After you extract the file and see the folder that contains the files needed to run the game, you must delete the folder.If you have files with different filenames, you will need to rename them in order to run. After that, you download the lynxboot.img file and extract it. fffad4f19a

artcut 2009 graphic disc.rar <u>Microchip MPLAB C compiler C18 C30 v3.01.torrent</u> <u>Golmaal 3 1 full movie in hindi 720p torrent</u> <u>Windows 8.1 X64 AIO 9in1 OEM ESD Pt-BR OCT 2018 {Gen2} Crack</u> <u>New La Biblia De Las Fuentes Conmutadas Tomo 1 Taringa</u>